# **Desafios Relacionados à Migração de Sistemas Web para TV Digital interativa: Estudo de Caso de um Aplicativo Nutricional Inteligente**

Heloisa Simon Programa de Pós-Graduaçao em Ciências da Computação,Universidade Federal de Santa Catarina - UFSC Florianópolis, SC - Brazil heloisa@incod.ufsc.br

Eros Comunello Dpto. de Informática e Estatística Univerisidade Federal de Santa Catarina - UFSC Florianópolis, SC - Brazil

eros@incod.ufsc.br

#### **ABSTRACT**

The iDTV technology is new for the users and usability issues must be studied. This article presents the results and lessons learned from migrating an existing web application to iDTV. This research is important because the applications must suit a new model of interaction, which goes from mouse and keyboard to a remote control and also must take into account the differences of processing power and screen distance between the devices, and the variety of user the television has.

#### **RESUMO**

A televisão digital interativa é nova para seus usuários e a questão da usabilidade precisa ser estudada. Este artigo apresenta os resultados e as lições aprendidadas na migração de um aplicativo já existente na *web* para TVDi. Este estudo é importante pois é preciso adaptar o aplicativo para um novo modelo de interação: existe apenas o controle remoto, ao invés de mouse e teclado; a distância entre televisor e monitor são diferentes; reduzido poder de processamento e diferentes tipos de usuários.

#### **Categories and Subject Descriptors**

H.4.3 [**Information Systems**]: Information Systems Applications—*Communications Applications*; J.3 [**Computer Applications**]: Life and Medical Sciences

#### **General Terms**

Performance, Design, Experimentation, Verification.

#### **Keywords**

Digital Television; Interactivity; System Migration; Interaction

WebMedia'11: Proceedings of the 17<sup>th</sup> Brazilian Symposium on Multimedia and the Web. Short Papers.  $\alpha$  is not contributed and the full copy page. To copy  $\alpha$  and  $\alpha$  copy page. To copy page. To copy page. The first page of  $\alpha$ October 3 -6, 2011, Florianópolis, SC, Brazil. ISSN 2175-9650. SBC - Brazilian Computer Society

Mathias H. Weber Programa de Pós-Graduação em Engenharia e Gestão do Conhecimento, Universidade Federal de Santa Catarina - UFSC Florianópolis, SC - Brazil

mathias@incod.ufsc.br

Aldo von Wangenheim Dpto. de Informática e Estatística Universidade Federal de Santa Catarina - UFSC Florianópolis, SC - Brazil

awangenh@inf.ufsc.br

Fernando Antonio Crocomo Dpto. De Jornalismo Univerisidade Federal de Santa Catarina - UFSC Florianópolis, SC - Brazil

crocomo@cce.ufsc.br

## **1. INTRODUÇÃO**

Os desafios relacionados à migração de sistemas *web* para TV Digital interativa (TVDi) não estão somente relacionados com engenharia reversa, mas sim, reprojetar a interface para melhor se adequar ao novo modelo de interação, que passa do teclado para um controle remoto. Outra questão é que este aplicativo migrado poderá ser acessado por pessoas sem conhecimento em tecnologia, já que a televisão está presente em quase todas as casas brasileiras. Na migração, é preciso estar ciente da limitação de processamento de um *set-top box* (STB), que é inferior a de um computador. Para isso, os aplicativos precisam ser planejados de forma correta e minimalista.

Este artigo apresenta os estudos, resultados e lições aprendidas de uma migração de um aplicativo já existente na *web*, para TVDi. O aplicativo realiza uma avaliação nutricional utilizando Redes Bayesianas. Este aplicativo foi considerado ideal para o estudo por realizar diversas operações aritméticas, gerando processamento suficiente para testar seu desempenho no STB, usuário precisa fornecer dados, testando a utilização do controle remoto para entrada de dados e por último, mas não menos importante, o aplicativo irá gerar conteúdo e-saúde para TVDi.

O artigo está organizado da seguinte forma: na seção 2, uma breve revisão da literatura, apresentando alguns conceitos relacionados a TVDi no Brasil e também relacionados com aplicativos interativos. Na seção seguinte, são mostrados as características principais da migração para TVDi. Na seção 4 são apresentados os trabalhos relacionados e em sequência, na seção 5 é mostrado a migração do aplicativo escolhido para o estudo de caso. Na seção 6 são mostrados os resultados da pesquisa e a última seção contém as conclusões e trabalhos futuros.

### **2. TV DIGITAL INTERATIVA**

Na Era do Conhecimento, ou na chamada Sociedade da Informação [7], o conhecimento e o acesso à informação se tornaram fundamentais. Porém, quem não tem acesso à tecnologia está excluído digitalmente da sociedade. A inclusão digital é importante dentro do contexto brasileiro pois esta poderá auxiliar na inclusão social [8].

A televisão é o principal meio de informação e entretenimento da população brasileira. Segundo pesquisas do IBGE em 2009, a televisão está presente em 96% dos domicílios brasileiros [2]. Com a TVDi, podem ser acessadas outras informações além do fluxo de vídeo principal, como guias de programação, notícias e outros tipos de serviços, como exemplo, governo eletrônico e aplicações na área de saúde e educação, chamados de "aplicações cidadãs" [14].

Ferretti et. al. [3] aborda a TVDi como um dispositivo para novos serviços digitais, principalmente trazendo conteúdos *web* para TV. Porém, no Brasil, o acesso à *internet* ainda está restrito as classes sociais mais privilegiadas e esta não é uma solução para o alcance da informação para toda a população. Se o conteúdo televisivo não depender da *internet*, maior será o número de pessoas que poderão acessar o aplicativo. Segundo Amerini [10], desfrutar conteúdos *web* através da TV será uma oportunidade de promover a inclusão social e reduzir a exclusão digital.

Para que a interatividade funcione em um aparelho de TV analógico convencional é preciso ter uma Unidade Receptora-Decodificadora, chamado de *set-top box* (STB) [9]. Neste contexto, a TVDi torna-se um forte aliado para auxiliar na inclusão digital, pois a TV está disponível na maioria das casas brasileiras e a população já está acostumada a interagir com a TV e o controle remoto. Devido à diversidade de telespectadores [1], é preciso desenvolver interfaces usáveis e garantir um bom acesso ao conteúdo [4].

## **3. TRANSFORMANDO CONTEÚDO WEB PARA TVDi**

A *web* se caracteriza pela quantidade de informações disponíveis *online*, geralmente contendo textos, imagens, áudios, vídeos, *links*, formulários, menus, etc. Os sites *web* são diversificados, tanto na forma de mostrar o conteúdo, por exemplo: HTML, Flash, AJAX, páginas estáticas ou dinâmicas. Além disto, os sites podem ter diferentes larguras e alturas, projetados para resoluções entre 640x480 até 1600x1200 pixels.

Todas estas características dificultam a migração de conteúdo *web*. Além das características de uma página web, existem as diferenças entre um computador com monitor e uma televisão com STB. Para uma apresentação adequada em um aparelho de TV, o conteúdo da *web* deve ser reestruturado para ser visualizado em TVs através dos STB [4]. Para migrar um sistema *web* para TVDi, diversas questões estão relacionadas, sendo as principais: **Distância da tela:** A distância ideal para se assistir TV varia de acordo com o tamanho da televisão, porém em todos os casos o telespectador fica mais longe que um monitor de computador; **Resolução da tela:** TVs CRT (antigas) tem baixa resolução e textos pequenos podem ser difíceis de ler; **Postura do Usuário:** Na televisão normalmente o usuário está relaxado e reclinado. Já no computador sua posição é ereta e sentada [13]; **Processamento:** Os STBs são limitados: possuem pouca memória e baixo processamento [10]; **Dispositivos de interação:** No computador são utilizados *mouse* e teclado e a televisão possui apenas o controle remoto, na qual os botões podem ser difíceis de apertar várias vezes em sequência (ex. *double click*); e **Número de usuários:** A televisão normalmente é de uso coletivo e está na sala de estar, já o computador tem carácter individual [13].

Outra questão relacionada a migração de conteúdo é com relação à interface, que precisa ser reprojetada para ser mais atrativa na TV. Por ser uma tecnologia nova, as pessoas não estão acostumadas a utilizá-la, e é importante, atrair o telespectador para este novo tipo de tecnologia.

## **4. TRABALHOS RELACIONADOS**

Um dos objetivos gerais deste projeto é desenvolver aplicativos interativos acessíveis para a grande maioria da população. Porém, se o aplicativo utilizar algum canal de retorno, como a *internet*, este número se limita para a pequena parcela da população que já possui computadores. Portanto, este trabalho visa implementar o aplicativo interativo para ser acessado a nível local, apenas no STB.

Na literatura existem alguns trabalhos sobre visualização de conteúdo *web* para TVDi, porém as propostas são o desenvolvimento de *browsers* para o padrão Europeu DVB/MHP [3][4][10][11][12].

As propostas de Ferretti et. al. [3][4] e Valliappan [12] trabalham com transformação automática de conteúdo *web* e um *browser* é desenvolvido para visualizar o conteúdo migrado. Os artigos manipulam o tamanho da fonte do texto e aumentam o contraste entre texto e fundo. Ambos adaptam o *scrolling* do *browser* e dividem as páginas em seções, quando estas não cabem em uma tela de TV. Em Ferretti et. al. todas as ações do mouse de clicar, arrastar, etc foram mapeadas para algum botão do controle remoto.

A proposta de Amerini et. al. [10] é a criação de um *browser*  XHTML, denominado WebClimb. As *tags* não reconhecidas pelo *browser* são ignoradas. Segundo Amerini, existem diversos *browsers* proprietários para TVDi, baseados em um *hardware* específico, juntamente com um *software* já criado para este propósito, tais como Oregan Networks, Microsoft (MSN TV), entre outros.

Não foi encontrado artigos que relatassem compreender o contexto do usuário e utilizar a linguagem televisiva para o desenvolvimento de aplicativos, duas questões importante abordadas neste artigo.

A respeito de entrada de texto na TVDi, alguns modelos são propostos na literatura, como exemplo, a entrada de texto similar ao celular utilizando o teclado numérico e também propostos teclados virtuais na qual o telespectador seleciona através das setas direcionais qual a letra desejada.

#### **5. ESTUDO DE CASO**

A aplicação escolhida para ser migrada é um sistema de monitoração e orientação nutricional, chamado de Sistema Horus [6]. Ele possui um módulo de avaliação nutricional que se baseia em dados fornecidos pelo usuário, tais como atividades físicas semanais, obesidade em relação aos pais, pressão arterial, além dos dados comuns como peso, altura e idade, entre outros. Este sistema utiliza a técnica de inteligência artificial chamada Redes Bayesianas para calcular os resultados da avaliação.

A Figura 1 mostra a *interface* do Sistema Horus disponível na *web*, desenvolvida em HTML e PHP. Todas as entradas de dados são apresentadas de uma única vez, alguns campos sendo caixas de seleção e outros campos para ser digitado um valor.

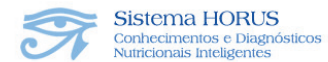

· Informe os campos abaixo para realizar o diagnóstico do Estado Nutricional.

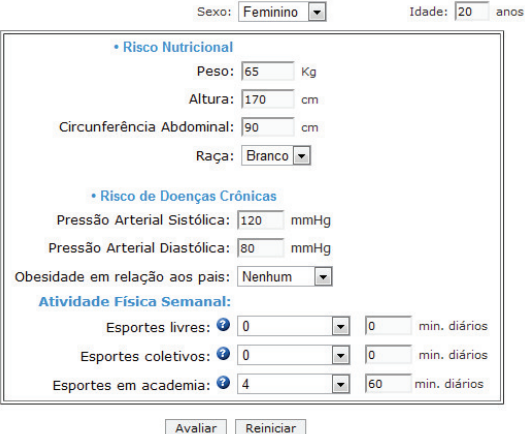

**Figura 1: Interface do Sistem Horus disponível na** *web* 

As principais diferenças da interface *web* para TVDi observadas foram:

- · *Web* possui muita informação na tela. Devido à distância da televisão, os campos de resposta não aparecem todos de uma única vez como na aplicação original. Estes aparecem aos poucos, para poder utilizar uma fonte maior e mais visível de longe. Na TVDi, os dados de entrada foram divididos em quatro seções, representados por quatro quadrados à esquerda da tela.
- · Caixas de textos, seleções e botões são características de sistemas para computador [13], pois são selecionados com o *mouse*. Este mesmo modelo para navegar com um controle remoto não seria intuitivo. Foi então estipulado uma função para cada botão. Botão **amarelo**: mostra tela de ajuda, **vermelho**: sai do aplicativo e volta ao vídeo principal, **verde**: seleciona o dado escolhido pela usuário, e o **azul** não foi utilizado.
- · A leitura de textos na TV pode se tornar cansativa, pois a resolução da tela pode não ser adequada. A solução adotada para TVDi foi visualizar imagens representativas, ao invés de texto. Como exemplo, foi adaptado os campos Sexo e Raça para imagens, mostrado na Figura 2. Para responder dados numéricos, como altura, os valores foram divididos em intervalos representados em forma de barras e a seleção é feita através das setas direcionais (Figura 3). Este modelo foi utilizado para evitar erros de digitação e para tornar o sistema mais interativo e atraente por lembrar jogos de videogame.

Uma característica da TVDi é que aplicações seguem uma linha do tempo, diferente de um sistema *web*, que está sempre disponível, independente do tempo. É responsabilidade do documento NCL definir esta linha temporal. Para criação do NCL foi utilizado uma ferramenta de autoria desenvolvida pela Universidade Federal de Santa Catarina, chamada de Célula [15]. Esta ferramenta permite, através de uma *interface* gráfica, selecionar as mídias que serão utilizadas e sincronizá-las, gerando automaticamente o documento NCL.

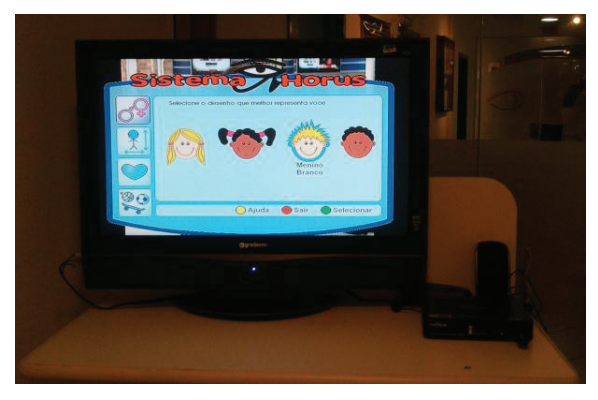

**Figura 2: Interface do Sistema Horus na TVDi** 

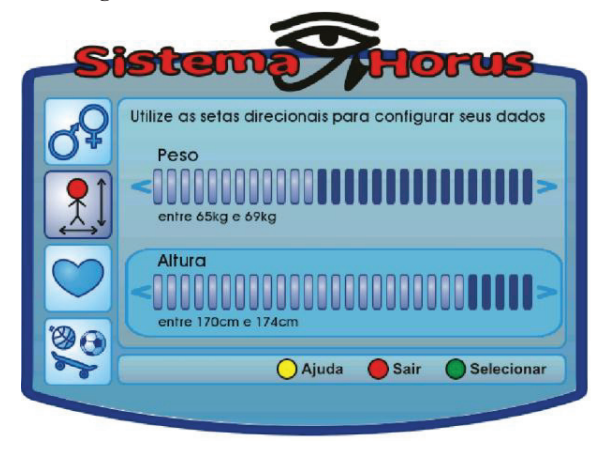

**Figura 3: Inserção dos dados Peso e Altura do telespectador através das setas direcionais do controle remoto** 

A aplicação original armazena as probabilidade iniciais da Rede Bayesiana em um Banco de Dados MySQL. Como o aplicativo não irá utilizar *internet*, optou-se por utilizar um arquivo XML para armazenar estes dados.

#### **6. RESULTADOS**

A aplicação da TVDi foi desenvolvida em linguagem NCLua pois a espeficicação do Ginga-NCL está mais avançada em relação ao Ginga-J. O Ginga-NCL possui uma máquina virtual linux para VMWare chamada de Ginga-NCL Virtual Set-Top Box, contendo um Ginga-NCL C++ v. 0.12.2. que possibilita testar o que está sendo desenvolvido no próprio computador. O aplicativo foi executado primeiramente na máquina virtual de testes rodando em um computador Dual Core 2.1 GHz, 1GB de memória RAM, placa de vídeo NVIDIA de 8400M GT com 256MG de memória dedicada.

O sistema foi executado também em um ambiente real, utilizando uma televisor Gradiente 3730 LCD Plana 37 polegadas, sem conversor digital embutido. O STB utilizado para o teste foi o STB Proview XPS-1000 com controle remoto (ambos, TV e STB podem ser visualizados na Figura 2, com o STB à direita da foto).

Alguns fatores foram negativos: A *performace* no STB foi inferior ao da máquina virtual. O *feedback* das ações do controle remoto não eram imediatas como as do teclado do computador. Outro

problema que ocorreu, apenas no STB, Foi um efeito similar ao Efeito Flicker, que acontecia em monitores CRTs, em que as imagens pareciam "piscar" diante do telespectador.

A transparência da aplicação no ambiente de teste e no STB ficaram diferentes. Enquanto na máquina virtual o vídeo principal do programa podia ser visualizado no fundo devido à transparência das imagens do aplicativo, no STB a transparência era quase imperceptível, omitindo o vídeo principal do fundo.

## **7. CONCLUSÕES**

Este artigo apresentou os resultados e as lições aprendidas de uma migração de um aplicativo web para TVDi. O aplicativo efetua uma avaliação nutricional utilizando uma Rede Bayesiana, com dados fornecidos pelo usuário.

Foi necessário compreender a linguagem televisiva para desenvolver o aplicativo. Conhecer os diversos tipos de usuários foi fundamental para tornar o sistema o mais compatível possível para todos os tipos de telespectadores.

Sentiu-se falta de um guia de estilo próprio para TVDi, sendo utilizado para este desenvolvimento os critérios e recomendações ergonômicas de Jacob Nielsen [5] e artigos publicados em jornais e revistas acadêmicas.

Pode-se notar alguns fatores importantes com relação à mudanças na *interface*:

- Utilização de textos curtos para explicar o que deve ser feito
- Representação em imagens ao invés de texto, para tornar atrativo e pouco cansativo
- · Divisão da tela em várias seções, permitindo fontes de texto em um tamanho adequado.
- · Navegação através das setas direcionais do controle remoto e utilização dos botões coloridos interativos.

Como trabalhos futuros, pretende-se testar a usabilidade do sistema e desenvolver outras interfaces de acordo com preferências do usuário. Também pretende-se migrar outros aplicativos e criar um modelo com melhores práticas para migração de aplicativos *web* para TVDI.

## **1. REFERÊNCIAS**

[1] Flores, Luciano V; FAUST, Richard; PIMENTA, Marcelo S. Definindo uma Proposta para Avaliações de Usabilidade de Aplicações para o Sistema Brasileira de TV Digital. In: VIII Simpósio Brasileiro de Fatores Humanos em Sistemas Computacionais (IHC 2008), 2008, Porto Alegre. Anais do VIII Simpósio Brasileiro de Fatores Humanos em Sistemas Computacionais. Porto Alegre : SBC, 2008. p. 88-97.

[2] Pereira, Gabriela; Silva, Vanessa. "Espetáculo no telejornalismo: Um estudo do Jornal Nacional na cobertura da Copa do Mundo 2010". In: Sociedade Brasileira de Estudos Interdisciplinares da Comunicação - Intercom, 2011, Londrina, PR. XII Congresso Brasileiro de Ciências da Comunicação na Região Sul, 2011.

[3] Ferretti, Stefano; Roccetti, Marco; , "MHP Meets the Web: Bringing Web Contents to Digital TV for Interactive Entertainment," Multimedia, 2006. ISM'06. Eighth IEEE International Symposium on , vol., no., pp.169-176, Dec. 2006 doi: 10.1109/ISM.2006.106

[4] Ferretti, S.; Roccetti, M.; Andrich, J.. "Living the TV Revolution: Unite MHP to the Web or Face IDTV Irrelevance!", in *Proc. of the 15th ACM International World Wide Web Conference*, Poster Track, Edinburgh (Scotland), W3C/ACM, May 2006.

[5] Nielsen, Jacob. Usability Engineering. Morgan Kaufmann, San Francisco, 1993

[6] Stumm, Jaqueline. Sistema Inteligente de Monitoração Alimentar via Web Baseado em Lógica Fuzzy. In: Dissertação (Mestrado) Curso de Ciências da Computação, Universidade Federal de Santa Catarina, Florianópolis.

[7] MONTEZ, Carlos; BECKER, Valdecir. TV Digital Interativa: Conceitos e Tecnologias. In: *WebMidia e LA-Web 2004 - Joint Conference*. Ribeirão Preto, SP, 2004.

[8] SILVEIRA, Sérgio Amadeu. Exclusão digital: a miséria na era da informação. São Paulo: Perseu Abramo, 2001.

[9] SOARES Luiz F.; RODRIGUES, Rogério F.; MORENO, Márcio F. Ginga-NCL*:* the Declarative Environment of the Brazilian Digital TV Sistem. In: [JBCS] *Journal of Brazilian Computer Society*, Revista n.1; Vol. 12; Mar. 2007.

[10] Amerini, Irene; Ballocca, Giovanni; Becarelli, Rudy; Borri, Roberto; Caldelli, Roberto; Filippini, Francesco. A DVB-MHP web browser to pursue convergence between Digital Terrestrial Television and Internet. *Multimedia Tools and Applications*. n.1, vol. 50, , p381-414. Nov 2010. DOI: 10.1007/s11042-009-0415-4

[11] Gil, Alberto; Pazos, José J.; García , Jorge; Díaz, Rebeca P.; Fernández, Ana; Ramos , Manuel. 2003. The multimedia home platform (MHP) framework for web access through digital TV. In *Proceedings of the 2003 international conference on Web engineering* (ICWE'03). Springer-Verlag, Berlin, Heidelberg, p. 523-524. 2003.

[12] Valliappan, V.; Shrimpton, D.; Dobbyn, C.; Casey, T.; , "Transforming web pages for interactive TV using XSL," *Multimedia and Expo, 2001. ICME 2001. IEEE International Conference on* , vol., no., pp. 801- 804, 22-25 Aug. 2001. doi: 10.1109/ICME.2001.1237843

[13] Piccolo, Lara Schibelsky Godoy; Baranauskas, Maria Cecília C. Desafios de design para a TV digital interativa. In *Proceedings of VII Brazilian symposium on Human factors in computing systems* (IHC '06). ACM, New York, NY, USA, 1-10. 2006. DOI=10.1145/1298023.1298025

[14] Rodrigues, Rogério F.; Soares, Luiz F. G.. Produção de Conteúdo Declarativo para TV Digital. In: *Anais do Seminário Integrado de Software e Hardware. 2006.* Campo Grande, XXXIII SEMISH – Seminário Integrado de Software e Hardware. Porto Alegre: Sociedade Brasileira de Computação, 2006.

[15] Weber, Mathias H. Ambiente de Produção para Televisão Digital Interativa. IN: Dissertação (Mestrado) Ciências da Computação, Universidade Federal de Santa Catarina, Florianópolis, SC